# **Formats de fichier**

Une des choses la plus difficile est de passer d'un logiciel à l'autre. Ils sont parfois plus ou moins compatibles. Certains logiciels «préfèrent» certains formats de fichier. Le tableau suivant vous guidera dans vos choix pendant le cours.

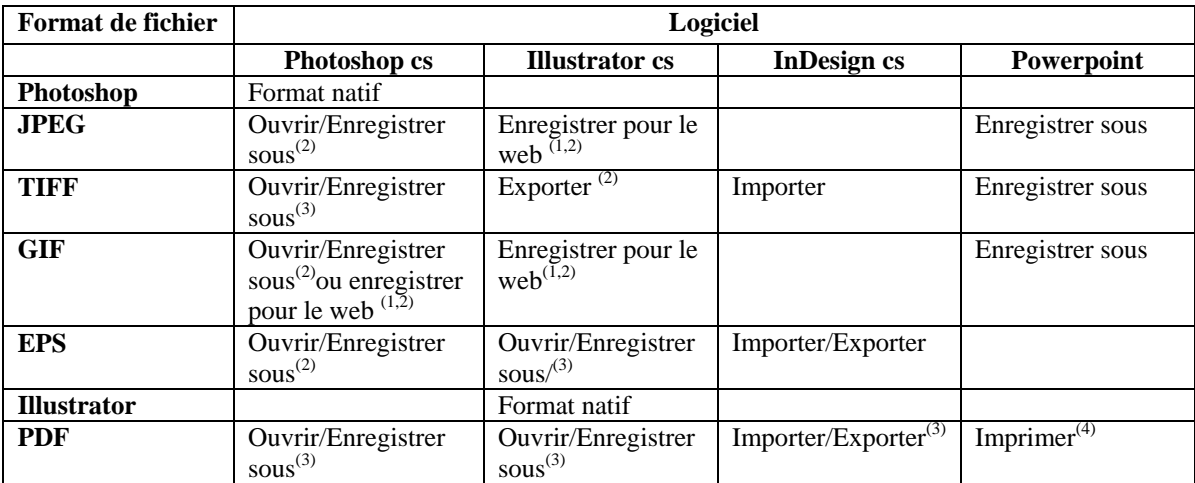

Note 1 : Fait appel à Image Ready

- 2 : Pas de calques
- 3 : Calques préservés
- 4 : À condition d'avoir Acrobat

Lorsque vous travaillez avec Photoshop, vous avez le choix de plusieurs formats de fichiers. Ces formats sont différents et ont donc tous des forces et des faiblesses. Voici les principaux formats auxquels vous devez vous attarder :

# **Le Bitmap :**

**BMP**, acronyme de *Bitmap*, est un format d'image numérique ouvert développé par Microsoft et IBM et utilisé par les applications graphiques fonctionnant dans l'environnement Windows. Il prend en charge les modes de couleurs RVB, couleurs indexées, niveaux de gris et Bitmap, mais pas les couches alpha. Le format BMP a été étudié de telle manière à obtenir un bitmap indépendant du périphérique d'affichage. Le format BMP est quasiment inexistant sur le Web : il ne dégrade pas l'image et n'utilise généralement pas de compression, aussi est-il très volumineux.

### **Caractéristiques :**

- Pour la plate-forme Windows seulement
- Prend beaucoup d'espace (peu ou pas de compression)
- Qualité de l'image excellente (supporte le million de couleurs)
- **Vous n'utiliserez pas ce format à l'Université.**

### **Le Gif :**

Le format GIF (Graphics Interchange Format) est le format de fichier généralement utilisé pour afficher des graphiques et des images à couleurs indexées de documents HTML (hypertext markup language) sur le Web et d'autres services en ligne. GIF est un format compressé LZW conçu pour réduire à la fois la taille du fichier et le temps de transfert électronique. Le format GIF préserve les transparences des images à couleurs indexées, mais il ne prend pas en charge les couches alpha.

#### **Caractéristiques :**

- Plutôt utilisé pour le WWW
- Accepte jusqu'à 256 couleurs (c'est peu comparé aux autres formats)
- Prend beaucoup d'espace
- Format qui accepte la transparence (vous définissez une couleur transparente et celle-ci n'apparaîtra pas lorsque votre photo sera sur le WWW)
- Convient particulièrement pour des images qui ont de grandes régions de couleurs unies comme des bandes dessinées ou des illustrations
- Format qui permet de construire des petites animations par juxtaposition de plusieurs gif (gifs animés)
- **Vous n'utiliserez pas ce format dans ce cours**

### **Le JPEG**

Le format JPEG (Joint Photographic Experts Group) est généralement utilisé pour visualiser des photographies et autres images à tons continus de documents HTML (hypertext markup language) sur le Web et d'autres services en lignes. Le format JPEG prend en charge les modes de couleurs CMJN, RVB et niveaux de gris, mais pas les couches alpha. A la différence du format GIF, le format JPEG conserve les informations chromatiques d'une image RVB, mais compresse la taille des fichiers en éliminant des données de façon sélective.

Une image JPEG est automatiquement décompressée lorsqu'elle est ouverte. Un haut niveau de compression génère une image de qualité réduite, et un bas niveau de compression génère une image de meilleure qualité. Dans la plupart des cas, l'option de qualité Maximale génère un résultat totalement semblable à l'original.

### **Caractéristiques :**

- Excellent pour l'enregistrement de photographies en tons continus, qui comportent plusieurs milliers de couleurs et qui ont des textures et gradients complexes.
- Le JPEG occupe peu d'espace grâce à la compression
- En termes de couleurs, la qualité est excellente (16 millions de couleurs)
- Plusieurs qualités de compression selon les besoins
- Format très utilisé sur le WWW pour accélérer le transfert
- La photo est aplatie (perte des calques) lorsqu'on la sauvegarde en jpeg dans Photoshop.

### **Le format TIFF**

Le format Tagged-Image File Format (TIFF) s'utilise pour l'échange de fichiers entre plusieurs applications et plates-formes informatiques. TIFF est un format d'image bitmap souple pris en charge par la plupart des applications de dessin, de retouche d'images et de mise en page. La quasi-totalité des scanners de bureau peuvent produire des images TIFF.

Ce format prend en charge les images CMJN, RVB, Lab, à couleurs indexées et en niveaux de gris avec des couches alpha, ainsi que les images en mode multicouche et Lab sans couche alpha. Photoshop permet d'enregistrer des calques dans un fichier TIFF ; cependant, si vous ouvrez le fichier dans une autre application, seule une image aplatie est visible. Photoshop peut également enregistrer des annotations, des transparences et des données de pyramide multirésolution au format TIFF.

### **Caractéristiques :**

- Excellente qualité : l'image (supporte le million de couleurs). Le format TIFF conviendra surtout pour des impressions en haute résolution, lorsque l'on veut obtenir une image proche de la qualité argentique
- Utilise une compression sans perte pour l'archivage d'images surtout dans le monde de l'édition et des arts graphiques en haute résolution et multi-plate-forme
- Assez lourd malgré la compression LZW
- En sauvegardant en TIFF, les formes vectorielles apparaissent sous forme d'image

### **Le format Photoshop**

Le format Photoshop (PSD) est le format de fichier par défaut. Il s'agit du seul format prenant en charge la plupart des fonctionnalités de Photoshop si l'on excepte le format de document volumineux (PSB). Grâce à l'intégration étroite entre les produits Adobe, certaines autres applications Adobe comme Illustrator, InDesign, Premiere,

After Effects et GoLive peuvent directement importer des fichiers PSD en préservant de nombreuses fonctionnalités de Photoshop.

Lorsque vous enregistrez un fichier PSD pour l'utiliser dans une version antérieure de Photoshop, définissez la préférence vous permettant d'optimiser la compatibilité du fichier.

### **Caractéristiques :**

- Format natif à Photoshop
- Excellente qualité
- Permet d'enregistrer l'image avec ses calques, son historique, ses effets, ses masques et ses couches de transparence
- Prend énormément d'espace, aucune compression possible.

### **Le format EPS**

Ce format utilise le langage postscript qui est un langage de description de page. Il donne une description géométrique d'une image, c'est à dire qu'il utilise des objets décrits par des coordonnées vectorielles. Une image bitmap est "encapsulée" dans du postscript comme un simple objet. Les fichiers EPS sont généralement utilisés pour stocker des illustrations à haute résolution qui n'ont pas besoin d'être.

Le format EPS (Encapsulated PostScript) peut représenter des données vectorielles et bitmap et est pris en charge par la majorité des logiciels graphiques, d'illustration et de mise en page. Il est utilisé pour transférer des illustrations de langage PostScript entre applications. Lorsque vous ouvrez un fichier EPS contenant un graphique vectoriel, Photoshop se charge de le pixelliser, c'est-à-dire de convertir leur contenu en pixels.

Le format EPS prend en charge les modes de couleurs Lab, CMJN, RVB, couleurs indexées, bichromie, niveaux de gris et Bitmap, mais pas les couches alpha. Il prend également en charge les masques.

C'est un format adapté à l'impression, qui s'intègre parfaitement au monde de la PAO car il permet la séparation des couleurs en quadrichromie, pour le flashage. Il génère une image de prévisualisation TIFF basse résolution pour faciliter la mise en page dans X PRESS, Page Maker, In Design.

#### **Le format PDF**

Le PDF (Portable Document Format) est un format de fichier créé par la société Adobe pour permettre la création et la diffusion de documents électroniques, leur visualisation et surtout leur impression. L'application Acrobat de Adobe permet de créer les fichiers de format PDF.

Ce format *portable* a été conçu à l'origine pour permettre de diffuser des documents électroniques qui puissent être visualisés et imprimés sur n'importe quel type d'ordinateur, indépendamment du système d'exploitation utilisé (Mac OS, Windows, Linux, Unix, etc..), en respectant la mise en page et la typographie originale. Par exemple un fichier PDF créé à partir de Word, Illustrator, Photoshop ou InDesign, sera lisible sans que l'on ait ces applications.

#### **Caractéristiques :**

- taille optimisée
- fichiers indépendants de la plateforme (Mac, PC, Unix, Palm,...)
- logiciel de visualisation et d'impression gratuit
- la visualisation et l'impression utilisent le langage de description Potscript, donc les objets vectoriels peuvent être affichés et imprimer dans n'importe quelle taille ou résolution
- les polices sont incorporées dans le fichier. Il n'est pas nécessaire de les avoir pour visualiser et imprimer sur le PC
- module de recherche incorporé
- incorporation de liens (intérieurs au document, ou vers le Web)
- importation d'images et d'illustration.

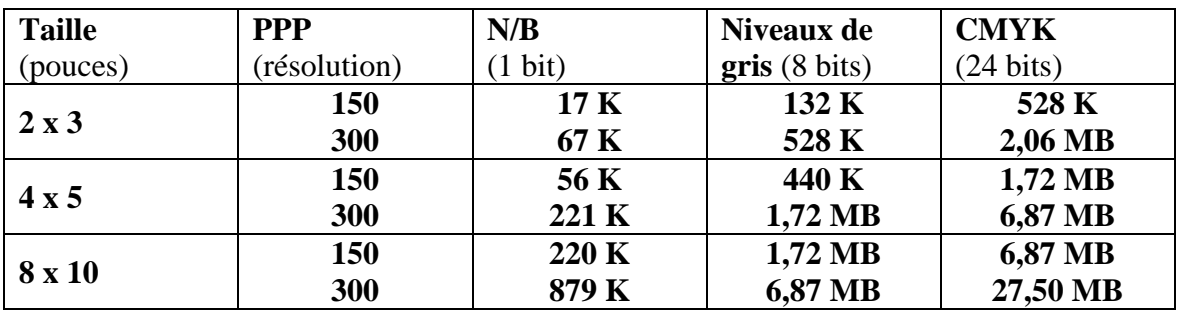

### **Voici quelques exemples de tailles d'images, selon le mode et la grandeur**

## **Voici un exemple de l'espace occupé par une image avec les mêmes caractéristiques, selon le format d'enregistrement :**

Caractéristiques: RVB, 24 bits (16,7 millions de couleurs)

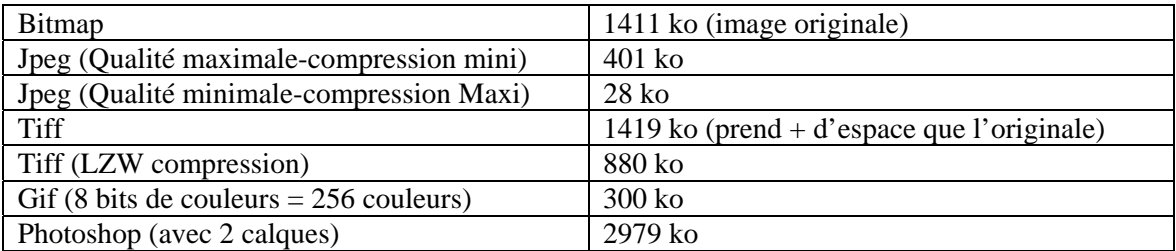

# **La numérisation d'images**

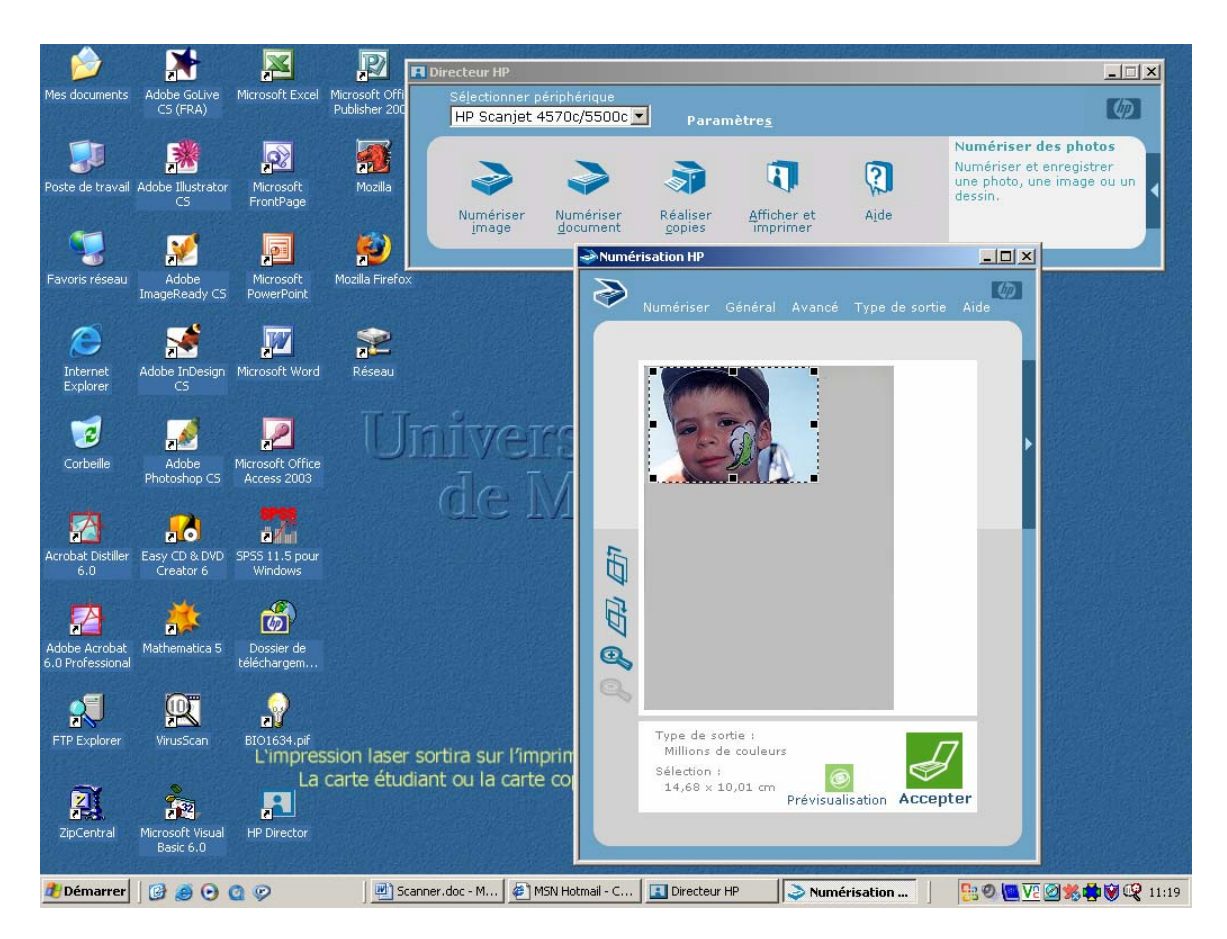

Voici l'interface-écran du numériseur de la salle A-329. Les interfaces varient d'un numériseur à l'autre, mais les principes sont les mêmes. La qualité et l'utilité du fichier qui résulte d'un «scan» seront déterminées par les choix que vous ferez avant de commencer. **La résolution**: mesurée en points par pouce, ou *ppp* (*dpi* en anglais). Elle devrait être égale à la capacité du périphérique de sortie. Si l'image reste à l'écran sans être imprimée, une résolution de 72 ppi (pixels par pouce) est suffisante. Au-delà de 1 200 ppp, il y a très peu de différence dans la qualité de l'image. *Plus la résolution est élevée, plus le fichier sera gros*.

Il faut toujours chercher à garder le plus d'information possible et à numériser la plus belle image (avec la plus grande gamme de tons entre noir et blanc) possible. Bien qu'il soit possible de corriger une image après numérisation, mieux vaut que le point de départ de votre travail dans Photoshop ait toutes les informations nécessaires.

#### **Pour numériser:**

- placez votre photo sous le couvercle,
- vous ne verrez pas votre image tout de suite,
- cliquez sur **Prévisualisation ou Accepter** et attendez que votre image apparaisse,
- choisissez votre type de sortie (millions de couleurs, etc.)
- cliquez sur **Numériser**